## ANPIC 指定受信設定方法 一覧

no-reply@jecc.jp

## お使いの端末でANPICのメールを受信できるよう設定をお願いします。 詳しくは該当のQRコードから各公式HP先をご確認ください。

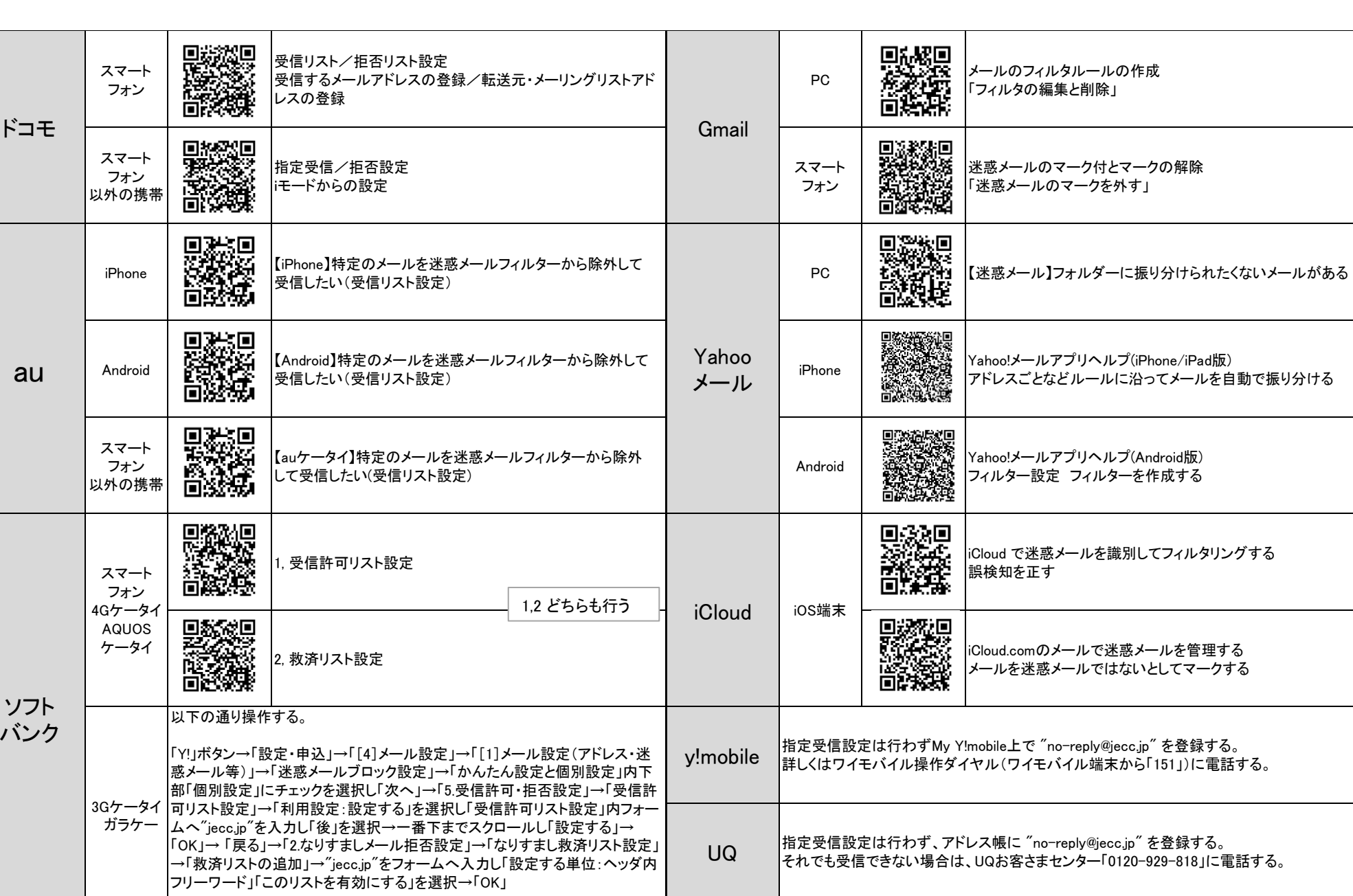

exp他格安SIM 各社の問合せ番号に電話して端末に対応した対象方法を案内してもらう。

※2020年5月現在の情報です。

**\*\*\*\*\*\*\*\*\***ANPIC